– Teilen der Tourdaten zu Drittanbieter-Portalen wie Strava® oder Training-Peaks®. – Einstellen des PURE GPS bequem über die App – Vorladen der AGPS-Daten, um bei Fahrtbeginn einen wesentlich schnelleren GPS-Empfang herzustellen – Update Ihrer PURE GPS Firmware (nur im SIGMA DATA CENTER)

– La lettura dei dati avviene o tramite USB oppure in modalità wireless tramite NFC (app SIGMA LINK Android) – Analisi grafica dei dati del percorso

**Consequent Description of the Second Property of the Second Property and Property and Property and Property and Property and Property and Property and Property and Property and Property and Property and Property and Prope** 

– Condivisione dei dati del percorso per portali di fornitori terzi come Strava® o Training-Peaks®. – Comoda impostazione del Pure GPS tramite l'app – Precarica dei dati AGPS per stabilire all'inizio del viaggio una ricezione GPS notevolmente più veloce – Aggiornamento del firmware del proprio PURE GPS (solo nel SIGMA DATA CENTER)

## Download unter: www.sigma-download.com

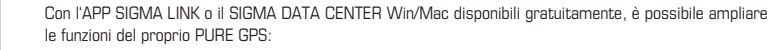

Т.

"La garanzia per i prodotti SIGMA SPORT vale 24 mesi a partire dalla data di fatturazione e copre problemi meccanici o tecnici (difetti del display, problemi di trasferimento dati, supporto, vizi estetici). La garanzia è inoltre pienamente valida solo se i prodotti SIGMA SPORT vengono utilizzati esclusivamente con i componenti accessori forniti o consigliati da SIGMA SPORT. Tuttavia la garanzia non copre pile, batterie e parti soggette a usura (cinturini, gomme, fasce toraciche ecc.) nonché danni e difetti intenzionali causati dall'errato utilizzo.

SIGMA-ELEKTRO GmbH Dr.-Julius-Leber-Strasse 15 D-67433 Neustadt/Weinstraße Tel.: +49-(0) 63 21-91 20-1 18 Fax.: +49-(0) 63 21-91 20-34 E-mail: service@sigmasport.com SIGMA-ELEKTRO GmbH dichiara che i ciclocomputer wireless sono conformi ai requisiti essenziali e ad altre disposizioni pertinenti stabilite dalla direttiva 1999/5/EC. La dichiarazione di conformità è disponibile al seguente link: http://certificates.sigmasport.com"

Download al sito: www.sigma-download.com

 $\bigotimes_{\text{Tracts}}^{\mathcal{G}}\qquad \qquad \bigotimes_{\text{Meine Genetics}}$ 

(Da applicare nei Paesi dell'Unione europea e in altri Paesi europei con sistema di raccolta differenziata.) La marcatura sul prodotto e sulla documentazione corrispondente indica che al termine della durata di vita non può essere smaltito con i normali rifiuti domestici. Smaltire questo dispositivo separatamente per non danneggiare l'ambiente e la salute degli esseri umani con uno smaltimento non controllato. Riciclare il dispositivo **Contract Contract** per favorire il riutilizzo sostenibile delle risorse materiali. Gli utenti privati devono contattare il rivenditore presso il quale è stato acquistato il prodotto, oppure le autorità competenti, per sapere come riciclare il dispositivo senza danneggiare l'ambiente. Gli utenti commerciali devono rivolgersi al proprio fornitore e consultare le condizioni del contratto di acquisto. Questo prodotto non deve essere smaltito insieme ad altri rifi uti industriali.

Anforderungen und den anderen relevanten Vorschriften der Richtlinie 1999/5/EC befinden.

**Buttons** 

Sie finden die Konformitäts-Erklärung unter folgendem Link: http://certificates.sigmasport.com

## Condizioni di garanzia

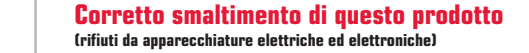

optische Mängel). Die Garantie ist nur dann umfänglich gültig, wenn die SIGMA SPORT Produkte auch nur mit den von SIGMA SPORT mitgelieferten, bzw. empfohlenen Zubehörkomponenten, verwendet werden. Die Garantie bezieht sich aber nicht auf Batterien, Akkus und Verschleißteile (Armbänder, Gummis, Brustgurte etc.) sowie mutwillige Beschädigung und Defekte verursacht durch falsche Anwendung. D-67433 Neustadt/Weinstraße Tel.: +49-(0) 63 21-91 20-1 18 Fax.: +49-(0) 63 21-91 20-34 E-Mail: service@sigmasport.com

**Display** 

(Anzuwenden in den Ländern der Europäischen Union und anderen europäischen Ländern mit einem separaten Sammelsystem). Die Kennzeichnung auf dem Produkt bzw. auf der dazugehörigen Literatur gibt an, dass es nach seiner Lebensdauer nicht zusammen mit dem normalen Haushaltsmüll entsorgt werden darf. Entsorgen Sie dieses Gerät bitte getrennt von anderen Abfällen, um der Umwelt bzw. der menschlichen Gesundheit nicht durch **Contract Contract** unkontrollierte Müllbeseitigung zu schaden. Recyceln Sie das Gerät, um die nachhaltige Wiederverwertung von stofflichen Ressourcen zu fördern. Private Nutzer sollten den Händler, bei dem das Produkt gekauft wurde, oder die zuständigen Behörden kontaktieren, um in Erfahrung zu bringen, wie Sie das Gerät auf umweltfreundliche Weise recyceln können. Gewerbliche Nutzer sollten sich an Ihren Lieferanten wenden und die Bedingungen des Verkaufsvertrags konsultieren. Dieses Produkt darf nicht zusammen mit anderem Gewerbemüll entsorgt werden.

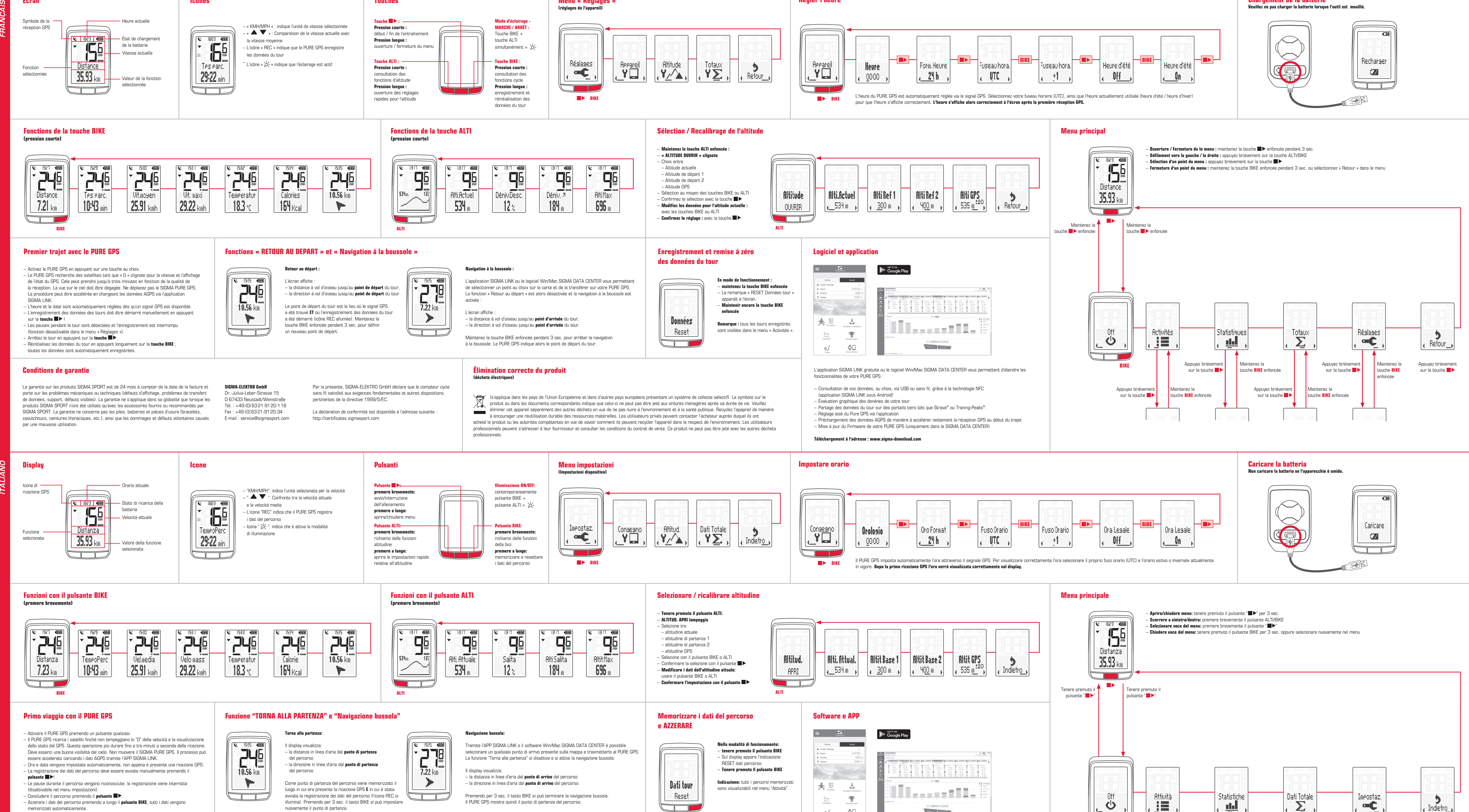

![](_page_0_Figure_7.jpeg)

![](_page_0_Figure_23.jpeg)

![](_page_0_Figure_0.jpeg)

Fonctions de la touche BIKE

Fonctions de la touche ALTI

Sélection / Recalibrage de l'altitude

Menu principal

![](_page_0_Figure_8.jpeg)

![](_page_0_Figure_9.jpeg)

Set clock

Settings menu

données du tour

Icons

*ENGLISH*

– La lectura de sus datos se ejecuta a elegir entre USB o inalámbrico mediante NFC (Aplicación SIGMA LINK Android) Evaluación de datos gráfica del recorrido de Vd.

![](_page_1_Figure_0.jpeg)

factura y se refiere a problemas mecánicos o técnicos (defectos de la pantalla, problemas de Dr.-Julius-Leber-Strasse 15

![](_page_1_Figure_15.jpeg)

Dr.-Julius-Leber-Strasse 15 D-67433 Neustadt/Weinstraße Tel.: +49-(0) 63 21-91 20-1 18 Fax.: +49-(0) 63 21-91 20-34 E-Mail: service@sigmasport.com Společnost SIGMA-ELEKTRO GmbH tímto prohlašuje, že bezdrátové cyklistické computery jsou ve shodě se základními požadavky a jinými relevantními předpisy směrnice 1999/5/EC. Prohlášení o shodě najdete pod následujícím odkazem: http://certificates.sigmasport.com

Stažení na adrese: www.sigma-download.com

Presionar brevemente la tecla " $\blacktriangleright$ "

**Mantener** presionada la tecla "BIKE"

.<br>Aplicable en los países de la Unión Europea y otros países europeos con un sistema de recolección separada). El marcado en e Por la presente SIGMA-ELEKTRO GmbH declara que los ciclo computadores inalámbricos se encuentran conformes a los requerimientos básicos y a otras disposiciones vigentes de la Directiva 1999/5/EC.

## Záruční podmínky

![](_page_1_Picture_13.jpeg)

transmisión de datos, soporte, defectos ópticos). La garantía es solamente de plena validez si los

– Compartir los datos del recorrido a portales de proveedores terceros como Strava® o Training-Peaks®. en la literatura correspondiente indica que no se le puede eleminar en el conjunto de la basura doméstica normal después de su duración de vida. Tel.: +49-(0) 63 21-91 20-1 18 productos SIGMA SPORT se utilizan solamente con los componentes de accesorios SIGMA SPORT – Confi gurar el PURE GPS cómodamente mediante la aplicación. Por favor, elimine Vd. este aparato por separado de todos los demás desechos para no dañar el entorno o bien la salud humana con la eliminación Fax.: +49-(0) 63 21-91 20-34 Vd. encuentra la declaración de conformidad bajo el enlace suministrados o recomendados. La garantía no se refiere a baterías, acumuladores y piezas de **Contract** – Precargar los datos AGPS para establecer una recepción de la señal de GPS significativamente más rápida de basuras incontrolada. Recicle Vd. el aparato para promover la recuperación sostenible de los recursos materiales. Usuarios privados deben de desgaste (pulseras, gomas, transmisores pectorales, etc.) así como el daño y defecto ocasionado E-Mail: service@sigmasport.com siguiente: http://certificates.sigmasport.com contactar al comerciante donde han comprado el producto o a las autoridades correspondientes para saber cómo pueden reciclar el aparato de la manera al iniciar el viaje. voluntariamente por la utilización errónea. – Actualización del fi rmware de su PURE GPS (solamente en el DATA CENTER de SIGMA) más apta al entorno. Usuarios comerciales deberían dirigirse a su proveedor y consultar las condiciones de su contrato de venta. Este producto no se debe eliminar junto con otra basura comercial. Descarga bajo: www.sigma-download.com Ecrã Ícones Carregar a bateria Botões **Configurar a hora** Menu de configuração (Configurações do aparelho) Não carregue a bateria quando o aparelho estiver húmido. Símbolo de Hora atual Botão **de Pr** Ligar/desligar modo de lu MPH": indica a unidade de velocidade selecionada receção de GPS premir brevemente: simultaneamente – " ": Comparação da velocidade atual com iniciar/parar o treino botão BIKE + Indicação de carga da  $\overline{8}$  1503  $\overline{60}$  a velocidade média manter premido: botão ALTI =  $\overleftrightarrow{\mathcal{L}}$ bateria **155** abrir/fechar o menu – O ícone "REC" indica que o PURE GPS está a registar Velocidade atual dados do percurso BIKE BIKE -Carsar Botão ALTI: Botão BIKE: – Ícone "  $\cancel{\sim} \zeta$ –": indica que o modo de luz está ativo  $\overbrace{\mathbf{Y}_{\ell}}^{\text{Hittud}}$ Riustes  $\overline{\mathbf{v}}$ Ararato<br>Y口 <u>:Rearato</u> Tiempo Act. Hora Form.Hora | Zona Horaria | | Zona Horaria | | Hora.Verano | | Hora.Verano |  $\frac{1}{\text{Atras}}$ Função -Jistancia. premir brevemente: premir brevement ∝¢  $\mathbb{Z}$  $29:22$  min YIJ selecionada  $35.93 \text{ km}$ aceder às funcões de altitude aceder às funções 24 h UTC 0ff - On 00:00  $+1$ Valor da função manter premido: para bicicleta selecionada abrir os ajustes rápidos manter premido: da altitude guardar e repor O PURE GPS configura a sua hora automaticamente através do sinal de GPS. Para uma apresentação correta da hora, selecione o seu fuso horário (UTC), 一同国  $B$ **BIKE** os dados do percurso **BIKE** bem como o horário de verão ou inverno atualmente prevalecente. Após a primeira receção de GPS, a hora será então corretamente apresentada no ecrã. Funções no botão BIKE Funções no botão ALTI Selecionar / recalibrar a altitude Menu principal (premir brevemente) (premir brevemente) – Manter premido o botão ALTI: Abrir/fechar o menu: manter premido o botão " $\blacksquare$ " por 3 seg. – pisca ALTITUD ABRIR – Navegar para a esquerda/direita: premir brevemente o botão ALTI/BIKE  $\overline{\mathbb{C}}$  1623  $\overline{\mathbb{C}}$ – Selecionar ponto de menu: premir brevemente o botão " " – Escolha entre F 1317 **am** – Fechar ponto de menu: manter premido o botão BIKE por 3 seg. ou selecionar Voltar no menu  $-\mathbf{m}$ 88 m  $\overline{\mathbb{R}^+}$  31  $\overline{\mathbb{C}^+}$  $\overline{N}$  31  $\overline{m}$  – altitude atual  $\begin{array}{c}\n\bullet \\
\bullet \\
\bullet \\
\bullet \\
\bullet \\
\bullet\n\end{array}$  $\begin{picture}(20,10) \put(0,0){\line(0,1){10}} \put(15,0){\line(0,1){10}} \put(15,0){\line(0,1){10}} \put(15,0){\line(0,1){10}} \put(15,0){\line(0,1){10}} \put(15,0){\line(0,1){10}} \put(15,0){\line(0,1){10}} \put(15,0){\line(0,1){10}} \put(15,0){\line(0,1){10}} \put(15,0){\line(0,1){10}} \put(15,0){\line(0,1){10}} \put(15,0){\line(0$  $745$ 745  $\begin{picture}(20,10) \put(0,0){\line(1,0){15}} \put(15,0){\line(1,0){15}} \put(15,0){\line(1,0){15}} \put(15,0){\line(1,0){15}} \put(15,0){\line(1,0){15}} \put(15,0){\line(1,0){15}} \put(15,0){\line(1,0){15}} \put(15,0){\line(1,0){15}} \put(15,0){\line(1,0){15}} \put(15,0){\line(1,0){15}} \put(15,0){\line(1,0){15}} \put(15,0){\line(1$  $745$  $745$ 745 **Ham**  – altitude inicial 1 45 **45 FA**  – altitude inicial 2 – altitude de GPS Distancia - Talorias<br>Calorias AltAsc. Vel. Máx – Seleção com o botão BIKE ou ALTI  $10.56 \; \mathrm{km}$ Altitud  $35.93\text{ km}$ Velmedia | 53% Alt. Actual Alt.Actual Alt.Inicio 1 | Alt.Inicio 2 | Alt. GPS Temperatura Pendiente | • Confirmar a seleção com o botão ■▶  $7.25 \text{ km}$  $\frac{1}{4}$  535  $\frac{120}{2}$  $10:93$   $_{\rm min}$  $25.91 kmh$ 29.22 kmh  $18.3<sub>°</sub>$  $165$  Kcal  $534<sub>m</sub>$  $184<sub>m</sub>$  $695m$  $12<sub>x</sub>$ ∢ 534m ) <sub>(</sub> 300 ա յ|  $\left| \begin{array}{cc} 4 & 400 \text{ m} \\ 4 & 110 \text{ m} \end{array} \right|$  $\mathcal{P}$ – Alterar dados na altitude atual: ABRIR : Atrás com o botão BIKE ou o botão ALTI  $\overline{\phantom{0}}$  $\bullet$  Confirmar a configuração: com o botão  $\blacksquare\blacktriangleright$ <u>an an Ind</u>  $\blacksquare$ Manter premido Manter premido ALTI ALTI BIKE o botão " o botão " $\blacksquare$ Função "VOLTAR AO INÍCIO" e "Navegação por bússola" Guardar dados do percurso Primeiro percurso com o PURE GPS Software e APP e repor a ZERO – Ative o PURE GPS premindo qualquer botão. **D** GET IT ON Voltar ao início: Navegação por bússola:  $\sum_{\text{Deschower}}$ – O PURE GPS procura satélites, enquanto o "0" da velocidade e a indicação de estado de  $\overline{\mathbf{R}}$  1535 cm  $\overline{\mathbf{R}}$   $\overline{\mathbf{R}}$   $\overline{\$ Com a APP SIGMA LINK ou o software Win/Mac SIGMA DATA CENTER, pode selecionar No modo de função: Monat GPS piscam. Consoante a receção, isto pode demorar até três minutos. Deve haver uma O ecrã apresenta: **JLG** 279 – Manter premido o botão BIKE boa visão do céu. Não mova o SIGMA PURE GPS. O processo pode ser acelerado pelo – a distância em linha reta para o ponto de partida do qualquer ponto de chegada no mapa e transferi-lo para o PURE GPS. A função "Voltar ao – No ecrã surge a indicação: carregamento dos dados AGPS através da APP SIGMA LINK. percurso início" está então desativada e a navegação por bússola está ativada: Dados do percurso RESET – A hora e a data serão automaticamente ajustadas, assim que houver receção de GPS. – a direção em linha reta para o ponto de partida do .<br>■ O registo dos dados do percurso tem de ser iniciado manualmente, premindo o **botão : →** ! 10.56 km  $7.22 \text{ km}$ – Continuar a manter premido O ecrã apresenta: percurso – As pausas durante o percurso são identifi cadas e o registo é interrompido – a distância em linha reta para o ponto de chegada do percurso o botão BIKE ┡  $\blacktriangleright$ É guardado como ponto de partida do percurso o local – a direção em linha reta para o ponto de chegada do percurso (desativável no menu de configuração). Datos  $\frac{1}{2}$   $\frac{18}{48}$ 古 Aviso: todos os percursos guardados Termine o percurso premindo o **botão**  $\blacksquare$ . em que existia receção de GPS E o registo dos dados <u>Liberatu III.</u> podem ser consultados no menu Reset – Reponha a zero os dados do percurso mantendo premido o botão BIKE, do percurso fora iniciado (ícone REC aceso). Pode-se Pode-se terminar a navegação por bússola, premindo por 3 seg. o botão BIKE. Actividade: Estadísticas Totales Aiustes  $\mathbf{P}$  $\ddot{\phantom{1}}$  $\sim$ Statistiken todos os dados são guardados automaticamente. redefinir o ponto de partida, premindo por 3 seg. O PURE GPS apresenta então o ponto de partida do percurso. "Atividades". Σ i Ei ♦ <u>stall</u> ∝¢ BIKE Atrás o botão BIKE.  $\Diamond \Box$  $\mathcal{O}_\mathcal{S}$  $\begin{tabular}{|c|c|c|c|} \hline $V_{\rm{M}}^{\rm{TT}}$ & $I_{\rm{M}}^{\rm{H}}$ & $I_{\rm{M}}^{\rm{H}}$ & $I_{\rm{M}}^{\rm{H}}$ & $I_{\rm{M}}^{\rm{H}}$ \\ \hline $V_{\rm{M}}^{\rm{H}}$ & $I_{\rm{M}}^{\rm{H}}$ & $I_{\rm{M}}^{\rm{H}}$ & $I_{\rm{M}}^{\rm{H}}$ & $I_{\rm{M}}^{\rm{H}}$ & $I_{\rm{M}}^{\rm{H}}$ \\ \hline \end{tabular}$ Premir brevemente Premir brevemente fanter premid Premir breve Manter premido BIKE Com a APP SIGMA LINK disponível gratuitamente ou o SIGMA DATA CENTER para Win/Mac, pode ampliar o âmbito Condições da garantia Eliminação correta deste produto o botão " botão "BIKE o botão " " o botão "BIKE" o botão " $\blacksquare$ funcional do seu PURE GPS: (Resíduos eletrónicos) A garantia para os produtos da SIGMA SPORT é válida por 24 meses a contar da data da fatura SIGMA-ELEKTRO GmbH A SIGMA-ELEKTRO GmbH declara, por este meio, que os – Os seus dados podem ser opcionalmente lidos por USB ou sem fios por NFC (app SIGMA LINK Android) Premir brevemen Aanter premido Premir brevement Manter premido e abrange problemas mecânicos ou técnicos (defeitos do ecrã, problemas de transferência de ciclocomputadores sem fios estão em conformidade com os Dr.-Julius-Leber-Strasse 15 – Avaliação gráfica dos dados do seu percurso (Aplicável nos países da União Europeia e noutros países europeus com um sistema de recolha seletiva.) A marcação no produto ou na respetiva o botão " o botão "BIKE o botão " $\blacksquare$ o botão "BIKE dados, suporte, defeitos visuais). A garantia apenas é extensivamente válida, se os produtos D-67433 Neustadt/Weinstraße requisitos essenciais e outras disposições relevantes da – Partilha dos dados do percurso com portais de terceiros, como Strava® ou Training-Peaks® documentação indica que, no fim da sua vida útil, este não deve ser eliminado juntamente com o lixo doméstico normal. Elimine este aparelho SIGMA SPORT forem utilizados apenas com os acessórios fornecidos em conjunto ou Tel.: +49-(0) 63 21-91 20-1 18 diretiva 1999/5/EC. – Confi guração cómoda do Pure GPS através da app separadamente dos outros resíduos, de modo a não prejudicar o ambiente ou a saúde humana pela eliminação descontrolada de resíduos. Recicle recomendados pela SIGMA SPORT. Contudo, a garantia não abrange pilhas, baterias e peças de Fax: +49-(0) 63 21-91 20-34  $\sim 100$ – Pré-carregamento dos dados AGPS, para obter uma receção de GPS substancialmente mais rápida no início o aparelho, para promover a reutilização sustentável de recursos materiais. Os utilizadores particulares devem contactar o revendedor a quem desgaste (braceletes, elásticos, cintas peitorais, etc.), assim como danos intencionais e defeitos Encontra a declaração de conformidade no seguinte link: E-mail: service@sigmasport.com do percurso compraram o produto ou as autoridades competentes, a fim de saberem como podem reciclar o aparelho de forma ecológica. Os utilizadores comerciais causados por utilização incorreta. http://certificates.sigmasport.com - Atualização do firmware do PURE GPS (apenas no SIGMA DATA CENTER) devem contactar os seus fornecedores e consultar as condições do contrato de venda. Este produto não pode ser eliminado juntamente com outros resíduos comerciais. Download em: www.sigma-download.com **Symboler** Accu opladen **Display** Knoppen Instellingenmenu (Apparaatinstellingen) Kloktijd instellen Laad de batterij niet op wanneer het apparaat vochtig is. GPS- $K$ nop  $\blacksquare$ Huidige tijd Lichtmodus AAN/UIT: ontvangstsymbool – "KMH/MPH": toont gekozen snelheidseenheid kort drukken: Tegelijkertijd  $\bullet$   $\bullet$  ": De huidige snelheid vergelijken met Start/Stop van de training knop BIKE + <u>ka Tisethami</u>  $\boxed{8 \quad 1503 \quad \text{cm}}$ Accu-laadtoestand de gemiddelde snelheid lang indrukken: knop ALTI =  $\sum$ **Fill** – "REC"-symbool geeft aan dat de PURE GPS ritgegevens Menu openen/sluiten **The Rist** - Actuele snelheid registreert Oeladen BIKE BIKE Knop ALTI: Knop BIKE: – "  $\gtrsim$  "-symbool geeft aan dat de lichtmodus actief is Instelling Reparaat<br>UU **Riitiid** Totaal Klok Klok Form Tiidzone Tiidzone Hooste Zomertiid Zomertiid  $\mathbf{z}$ kort drukken: kort drukken: **Geselecteerde**  $\equiv$  $Y\Sigma$ ,  $\sqrt{1}$  $\alpha$ 29:23 min  $\sqrt{Y_{\Delta}}$  $35.93\text{ km}$ functie Oproepen van de Oproep van de 241 UTC Uit Aan 0000 - Terus\_\_ Waarde van de hoogtefuncties Bike functies geselecteerde functie lang indrukken: lang indrukken:  $\Box$ Openen van de Opslaan en resetten De PURE GPS stelt haar tijd automatisch in via het GPS-signaal. Voor de correcte weergave van de tijd selecteert u uw tijdzone (UTC) en de actueel geldende zomer- of wintertijd.  $\widehat{\mathbb{R}}$ hoogte-snelinstellingen van de ritgegevens  $\blacktriangleright$  BIK BIKE Na de eerste GPS-ontvangst wordt de tijd dan correct op het display weergegeven.

Záruční lhůta na výrobky SIGMA platí po dobu 24 měsíců od data uvedeného na účtence a vztahuje se na mechanické nebo technické závady (vady displeje, poruchy přenosu dat, vady držáku, optické vady). Záruka platí v plném rozsahu pouze za předpokladu, že výrobky SIGMA SPORT jsou používané pouze s komponenty dodávanými, popř. doporučenými společností SIGMA SPORT. Záruka se však nevztahuje na baterie, akumulátory a opotřebitelné díly (náramky, gumy, hrudní pásy atd.) a dále na úmyslné poškození nebo vady vzniklé nesprávným použitím. SIGMA-ELEKTRO GmbH

D-67433 Neustadt/Weinstraße

![](_page_1_Figure_9.jpeg)

(Aplikuje se v zemích Evropské unie a ostatních evropských zemích se separátním sběrem odpadu) Značení na výrobku, popř. v příslušné dokumentaci uvádí, že po skončení životnosti se výrobek nesmí likvidovat společně s běžným domácím odpadem. Likvidujte tento výrobek odděleně od ostatního odpadu tak, aby nekontrolovaným odstraněním odpadu nevzniklo nebezpečí pro lidské zdraví nebo životní prostředí. Zařízení předejte k recyklaci, **Contract Contract** aby použité suroviny mohly být využity pro další účely. Pro informace, jak zařízení recyklovat ekologickým způsobem, by spotřebitelé měli kontaktovat obchodníka, u kterého výrobek zakoupili, nebo příslušné úřady. Uživatelé z řad fi rem by se měli obrátit na svého dodavatele a dojednat podmínky recyklace v kupní smlouvě. Tento výrobek nesmí být likvidován společně s dalším průmyslovým odpadem.

![](_page_1_Figure_17.jpeg)

Mantener presionada la tecla "BIKE"

Functies met de BIKE-knop (kort indrukken)

Functies met de ALTI-knop (kort indrukken)

Hoogte selecteren / opnieuw kalibreren

**Hoofdmenu** 

Presionar brevemente la tecla " $\blacktriangleright$ "

*PORTUGUÊS*

083200/1